## WEATHER OR NOT

Choose a city from the google document. Use the website [www.usclimatedata.com](http://www.usclimatedata.com/) to find the data listed in the chart below for the snowfall per month.

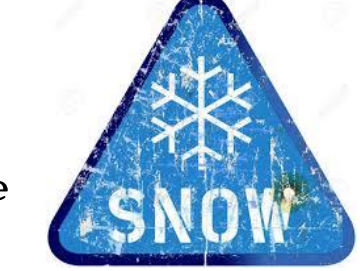

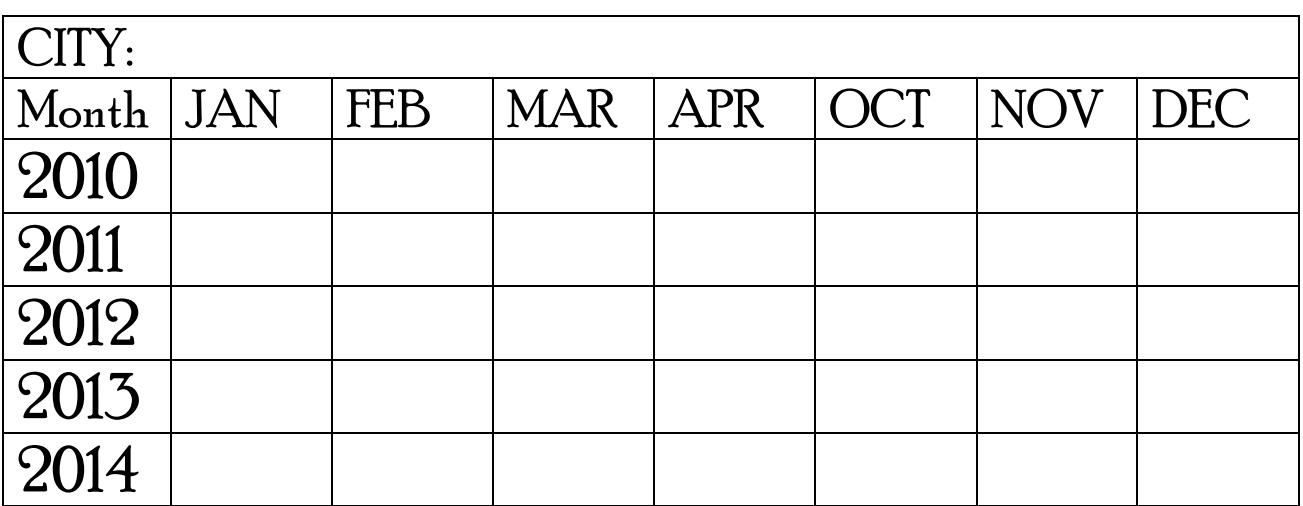

## DIRETIONS:

- 1. Create a workbook containing the information collected above.
- 2. Create one sheet for each year  $-$  you will have  $5$  worksheets (Hint: create one and copy it)
- 3. Your spreadsheets should include a title with merged cells and shading. – Make it look attractive!
- 4. Name the sheet by Year
- 5. Calculate the average snowfall per year
- 6. Calculate the total snowfall per year.
- 7. Create a single graph showing the highest three years of snowfall.
- 8. Graph should contain
	- a. Title appropriate for your data
	- b. Axis Titles
	- c. Legend
	- d. Title the Sheet Snowfall Graph
- 9. Save your workbook as your city name –your name 10.Attach your completed workbook in Edmodo.